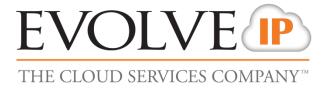

# **Unity Call Center Agent**

## **USER GUIDE**

989 Old Eagle School Road | Wayne, PA 19087 | 610.964.8000 | support@evolveip.net | www.evolveip.net

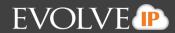

## **System Requirements**

### **Windows PC Requirements**

- Unity will require approximately 100MB of hard drive space on the local machine
- By default the install directory is C:\Program Files\Unity Client
- Minimum computer spec: CPU: single core 3Ghz. Ram: 4GB. Video Card: 256MB onboard RAM
- Unity is only supported on Windows XP [SP3], Windows 7 [32 and 64-bit versions] and Windows8 [32 and 64-bit versions]. There are no special permissions required to install Unity on Windows 7 or Windows 8
- Uses version 4.5 of the .NET Framework

## **Selecting Unity Start-up Version**

All Unity products are included within the same install file. Choose the Unity version in Settings [button] > Settings [tab] > Start-up – choose option from drop list as below

| ervices Settings                                                                                                    |                                                                                                    |
|----------------------------------------------------------------------------------------------------|----------------------------------------------------------------------------------------------------|
| Unity Settings Unity Settings Contact Search Contact Search Contact Display Current Cals Computer/Phone Integration Confouration Confouration Confo | Configure Unity to automatically start when the operating system does. You can also select which Unity application: Unity Cal Center Agent Unity Desktop Unity Cal Center Agent Unity Reception |

## **Configuration Options**

- 1. **Instant Message Log:** By default, instant messages are saved to the Instant Message Log folder at C:\Program Files (x86)\Unity Client\Instant Message Log. This can be changed in Settings to be any location, for example to a network share on a server.
- 2. Citrix/Thin Client Support: Unity is supported for use in a Citrix/Terminal Services environment
- Proxy Settings: Unity can be configured for use behind an HTTP proxy server in Settings [Button] > Settings [tab] > Proxy
- 4. Locking Unity Settings Unity settings can be locked so the user cannot change them, such as for a call center environment where the Agent's ability to change settings needs to be restricted. Examples of this include authentication details, startup application, startup/post-call ACD state, or the frequency to refresh call center statistics.

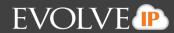

## **Unity – Supported Functionality**

## **Telephony Features [Available in Unity Agent]:**

- 1. **Call Control** Answer/Release/Transfer/Conference
- 2. Instant Messaging IM available to any other user in the Group that is also running Unity
- 3. Service Configuration Allows the User to change their assigned services such as Call Forward and Remote Office
- 4. Busy Lamp Field Engaged/free/ringing extension status of monitored users
- 5. **Engaged User Monitoring** Hovering the mouse over an engaged [red icon] user will show the name or number of the other party and the current call duration, when viewing the list in Icon View. When viewing in List View, this information is available in the Status column. For privacy, this can optionally be disabled.
- 6. Active Call Window Graphical display of all active calls showing incoming CallerID or name, dialed party and duration. For calls placed on Hold, the Hold duration is shown
- 7. Audible Alarms Users can specify a wav file to be played when another user's extension is ringing to facilitate Manager/Secretary interworking, where the Secretary screens the Managers calls
- 8. **Configurable Keyboard Shortcuts** Quick Keys: for example, to make F1 perform Answer/Release or CTRL + S to transfer the call to Sales
- 9. Call Logs Missed, Received and Dialed calls note: These are User calls not ACD calls
- 10. Directories Centralized Group, Outlook and Personal entries
- 11. Web Pop URL Ability to append incoming CallerID to a URL for interpretation and screen pop by web based application
- 12. **Database Integration** Ability to integrate with third party SQL and LDAP directories, including Active Directory.
- 13. Auto Update Unity will auto-update to any new release once it becomes available.

## Agent Features [In addition to Telephony features above]

- 1. Join/Leave Queue Right-click a queue to Join or Leave. The corresponding queue icon changes color from green to red.
- 2. Change ACD State Available, Unavailable and Wrap-up ACD states are clickable buttons
- 3. **Call Center Name Presentation** The name of the call center queue is displayed in the "To" field in the Active Call Window
- 4. Unavailable Codes As configured in Evolve IP Call Center. *Requires Evolve IP Call Center Agent Premium user service assigned*
- 5. Supervisor Escalation Alerting Supervisors who are assigned to the queue by call or IM
- 6. **Personal Wallboard** Displays the Agents, personal and overall statistics for queues the Agent is a member of. Statistics include Total Calls, Answered Calls, Missed Calls, Calls In Queue
- 7. **DNIS** Allows Unity to change outbound CLI presentation. *Requires Evolve IP Call Center Agent Premium user service assigned*
- 8. **ACD Behavior** Configure required ACD state [between Available, Unavailable and Wrap-Up] at start-up, post call and when the workstation is locked
- 9. **Configure Wrap-Up** In Unity Settings, the Agent can specify an automatic post call Wrap-Up duration
- 10. Disposition Codes As configured in Evolve IP Call Center. Requires Evolve IP Call Center Agent Premium
- 11. **Personal Reporting** Provides historical reports of the Agents own performance metrics. *Requires Evolve IP Enhanced Reporting to be deployed*

## **Unity Initial Set-Up**

On installation Unity will prompt for the Evolve IP Username and Password. Other details [covered below] should be pre-populated. Call Center authentication details also need to be added for Unity Agent as addressed below.

Authentication Credentials Location:

| Server Address:          | Settings [button] > Settings [tab] > Network                          |
|--------------------------|-----------------------------------------------------------------------|
| User and Call Center ID: | Settings [button[ > Settings [tab] > Authentication                   |
| Unity Product:           | Settings [button] > Settings [tab] > Start-Up – select from drop list |

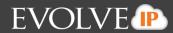

| Unity Version | Required Authentication Details      | Notes                                                             |
|---------------|--------------------------------------|-------------------------------------------------------------------|
| Desktop       | BroadWorks Server Connection Details | The server address and port should be pre-populated.              |
| Agent         | Server Address: voip.evolveip.net    |                                                                   |
|               | Server Port: 2208                    |                                                                   |
| Desktop       | Unity Server Connection Details      | These settings will be pre-populated                              |
| Agent         | Server Address: im.unityclient.com   |                                                                   |
|               | Server Port: 2208                    |                                                                   |
| Desktop       | BroadWorks Login Details             | Your Username and Password will be provided by your Project       |
| Agent         | Username: username                   | Manager                                                           |
|               | Password: userpassword               |                                                                   |
| Agent         | Call Centers:                        | 1. This is the Call Center ID and call center Password from       |
|               | Login ID: callcentername             | Evolve IP.                                                        |
|               | Password: callcenterpassword         | 2. When using Unity Agent, the Call Center IDs are pre-           |
|               |                                      | populated. Double click the Call Center ID to enter the password. |
|               |                                      | Note* See below on how to apply passwords to Call Center          |
|               |                                      | Queues                                                            |

## **Unity Agent– Entering Call Center IDs**

Unity will populate the Call Center queues that the Agent is assigned to. Settings [button] > Settings [tab] > Authentication > Call Center > Ensure that all passwords are the same for each Call Center in your organization. Under Default Password enter in the password for the Call Center queues they agent is assigned to. Then click the green OK check to save

| U Services & Settings                                                                                                    | ×                                                                                                    |
|----------------------------------------------------------------------------------------------------|----------------------------------------------------------------------------------------------------|
| Services Settings                                                                                                    |                                                                                                    |
| Unity Settings     Appearance     Skin     Contact Search     Contact Display     Ourrent Calls                                                                                                    | Specify call center authentication details. All login ids and passwords are case sensitive and each login id must include the domain. |
| Computer/Phone Integration                                                                                                    | Default password                                                                                                    |
| Clipboard Integration<br>Dialing Rule                                                                                                    | ******                                                                                                    |
| Custom Directory Integration                                                                                                    | Call Center Login Details                                                                                                    |
| Outlook Integration     Outlook Integration     Outlook Integration | ■Demo Standard<br>✓ Training Demo Q                                                                                                   |
| Call Centers                                                                                                    | Alert me when a call center login fails                                                                                               |
|                                                                                                    |                                                                                                    |
|                                                                                                    | Cancel VK                                                                                                    |

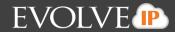

## **Unity Agent User Guide**

## **Introduction to Main Interface**

| ile Tools Help                                                                                                    | th Crider - Availabi | e (duration: 36:32)                                                                  |                                                                                                    |                    |                                                                                                    |                |                |                            |                                     |                      |                      |                      |
|----------------------------------------------------------------------------------------------------|----------------------|--------------------------------------------------------------------------------------|----------------------------------------------------------------------------------------------------|--------------------|----------------------------------------------------------------------------------------------------|----------------|----------------|----------------------------|-------------------------------------|----------------------|----------------------|----------------------|
|                                                                                                    |                      |                                                                                      |                                                                                                    | 🜺 🔛                |                                                                                                    |                |                |                            |                                     | EVC                  | DLV                  | E                    |
| available Available                                                                                                    | Wrap-up Release      |                                                                                      | ansfer Hold                                                                                                    | Conference Voicema |                                                                                                    | ports Settings |                |                            |                                     | THE CLOU             | JD SERVICES          | COMPANY              |
|                                                                                                    |                      |                                                                                      | My Statistics                                                                                                    |                    |                                                                                                    |                |                | 0                          | verall Queue Statist                | tics                 |                      |                      |
| Name                                                                                                    | Total Calls          | Answered Calls                                                                       | Missed Calls                                                                                                    | Total Talk Time    | Average Talk<br>Time                                                                                          | Total Calls    | Calls Answered | Total Missed<br>Calls      | Calls In Queue                      | Longest Wait<br>Time | Average Wait<br>Time | Average Talk<br>Time |
| Demo Standard                                                                                                    | 0                    | 0                                                                                    | 0                                                                                                    | 00:00:00           | 00:00                                                                                                    | 0              | 0              | 0                          | 0                                   | 00:00                | 00:00                | 00:00                |
| Training                                                                                                    | 0                    | 0                                                                                    | 0                                                                                                    | 00:00:00           | 00:00                                                                                                    | 2              | 0              | 2                          | 0                                   | 00:00                | 00:00                | 00:00                |
|                                                                                                    | 0                    | 0                                                                                    | 0                                                                                                    | 00:00:00           | 00:00                                                                                                    | 2              | 0              | 2                          | 0                                   | 00:00                | 00:00                | 00:00                |
| -                                                                                                    |                      |                                                                                      |                                                                                                    |                    |                                                                                                    |                |                |                            |                                     |                      |                      |                      |
| From                                                                                                    |                      |                                                                                      | То                                                                                                    |                    |                                                                                                    | Duratio        | on             |                            | Status                              |                      |                      |                      |
| Contacts Call Logs<br>Search                                                                                                    | Voicemail            | ٩                                                                                    |                                                                                                    |                    |                                                                                                    |                |                |                            |                                     |                      |                      | My status: in o      |
| Search                                                                                                    | Voicemail            | ۹.<br>Phon                                                                           | e                                                                                                    |                    | ACD State                                                                                                    |                | s              | atus                       |                                     |                      |                      | My status: in o      |
| Search                                                                                                    | Voicemail            | Phon                                                                                 | ie<br>1320447                                                                                                    |                    | ACD State<br>Sign-Out                                                                                         |                |                | atus<br>alking to Rob Hend | ricks (07:59)                       |                      |                      | My status: in o      |
| Search Name                                                                                                    | Voicemail            | Phon<br>6102                                                                         |                                                                                                    |                    |                                                                                                    |                |                |                            | ricks (07:59)                       |                      |                      | My status: in ∩      |
| Search<br>Name<br>& Alicia Packin<br>& Ben Edwards                                                                                                    | Voicemail            | Phon<br>6102<br>5303                                                                 | 320447                                                                                                    |                    | Sign-Out                                                                                                    |                |                |                            | ricks (07:59)                       |                      |                      | My status: in o      |
| Search<br>Name<br>Alicia Packin<br>Ben Edwards<br>Bill Reidinger                                                                                                    | Voicemail            | Phon<br>6102<br>5303<br>6102                                                         | 320447<br>276009                                                                                                    |                    | Sign-Out<br>Unavailable                                                                                       |                |                |                            | ricks (07:59)                       |                      |                      | My status: in o      |
| Search<br>Name<br>Alicia Packin<br>Ben Edwards<br>Bill Reidinger<br>Bo Breneman                                                                                                    | Voicemail            | Phon<br>6102<br>5303<br>6102<br>6102                                                 | 320447<br>276009<br>300023                                                                                                    |                    | Sign-Out<br>Unavailable                                                                                       |                |                |                            | ricks (07:59)                       |                      |                      | My status: in c      |
| Search Name Alicia Packin Ben Edwards Bill Reidinger Bo Breneman Biyan Merritt Chris Cantz                                                                                                    | Voicemail            | Phon<br>6102<br>5303<br>6102<br>6102<br>6102                                         | 320447<br>276009<br>300023<br>320081                                                                                                    |                    | Sign-Out<br>Unavailable<br>Sign-Out                                                                           |                |                |                            | ricks (07:59)                       |                      |                      | My status; in c      |
| Search Name Search Balcia Packin Ben Edwards Bill Reidinger Bo Breneman Bryan Merritt Chris Cantz Dave Frazee                                                                                                    | Voicemail            | Phon<br>6102<br>5303<br>6102<br>6102<br>6102<br>6102<br>6102                         | 320447<br>276009<br>300023<br>320081<br>300410<br>321544<br>300149                                                                          |                    | Sign-Out<br>Unavailable<br>Sign-Out                                                                           |                |                |                            | ricks (07:59)                       |                      |                      | My status: in c      |
| Search Name Sticia Packin Ben Edwards Ben Edwards Bell Reidinger Bobreneman Chris Cantz David Watters Chris Cantz David Watters                                                                                                    | Voicemail            | Phon<br>6102<br>5303<br>6102<br>6102<br>6102<br>6102<br>6102<br>6102<br>6102         | 320447<br>276009<br>300023<br>320081<br>300410<br>321544<br>300149<br>302368                                                                |                    | Sign-Out<br>Unavailable<br>Sign-Out<br>Sign-Out<br>Sign-Out<br>Sign-Out                                       |                | T              | alking to Rob Hend         |                                     |                      |                      | My status: in (      |
| Search<br>Name<br>Alicia Packin<br>Ben Edwards<br>Bill Reidinger<br>Bo Brenema<br>Bryan Merritt<br>Chris Cantz<br>Dave Frazee<br>David Watters<br>David Watters                                                                                                    |                      | Phon<br>6102<br>5303<br>6102<br>6102<br>6102<br>6102<br>6102<br>6102<br>6102<br>6102 | 320447<br>276009<br>300023<br>320081<br>320410<br>321544<br>300149<br>302368<br>321665                                                      |                    | Sign-Out<br>Unavailable<br>Sign-Out<br>Sign-Out<br>Sign-Out                                                   |                | T              | alking to Rob Hend         | ricks (07:59)<br>Conference (50:30) |                      |                      | My status: in o      |
| Search Name Alicia Packin Ben Edwards Bill Reidinger Bo Breneman Bryan Merritt Chris Cantz Dave Frazee David Walters Dominick Balsa Fimilia Janczak                                                                                                    |                      | Phon<br>6102<br>5303<br>6102<br>6102<br>6102<br>6102<br>6102<br>6102<br>6102<br>6102 | 320447<br>276009<br>300023<br>320081<br>320081<br>321544<br>300149<br>302368<br>3221665<br>321570                                           |                    | Sign-Out<br>Unavailable<br>Sign-Out<br>Sign-Out<br>Sign-Out<br>Sign-Out<br>Available                          |                | T              | alking to Rob Hend         |                                     |                      |                      | My status: in o      |
| Search<br>Name<br>Alicia Packin<br>Ben Edwards<br>Bill Reidinger<br>Bo Brenema<br>Bryan Merritt<br>Chris Canz<br>Dave Fraze<br>David Walters<br>David Walters<br>David Walters<br>David Walters<br>James Haipin                                                                                                    | imo                  | Phon<br>6102<br>5303<br>6102<br>6102<br>6102<br>6102<br>6102<br>6102<br>6102<br>6102 | 320447<br>276009<br>300023<br>320081<br>300410<br>321544<br>300149<br>302368<br>321665<br>321665<br>3221670<br>300195                       |                    | Sign-Out<br>Unavailable<br>Sign-Out<br>Sign-Out<br>Sign-Out<br>Sign-Out<br>Available<br>Sign-Out              |                | T              | alking to Rob Hend         |                                     |                      |                      | My status: in c      |
| Search<br>Alicia Packin<br>Ben Edwards<br>Alicia Packin<br>Ben Edwards<br>Alili Reidinger<br>Bo Breneman<br>Bryan Merritt<br>Chris Cantz<br>Chris Cantz<br>Dave Frazee<br>Dadw Walters<br>Dawe Frazee<br>Dadw Walters<br>Dawe Frazee<br>Dadw Walters<br>Dames Halpin<br>Jason Jefferies                                                                                                    | imo                  | Phon<br>6102<br>5303<br>6102<br>6102<br>6102<br>6102<br>6102<br>6102<br>6102<br>6102 | 320447<br>276009<br>300023<br>320081<br>300410<br>3321544<br>300149<br>302368<br>321665<br>3221570<br>3300195<br>30095                      |                    | Sign-Out<br>Unavailable<br>Sign-Out<br>Sign-Out<br>Sign-Out<br>Sign-Out<br>Available<br>Sign-Out<br>Available |                | T              | alking to Rob Hend         |                                     |                      |                      | My status: in o      |
| Search<br>Name<br>Alicia Packin<br>Ben Edwards<br>Bill Reidinger<br>Bo Breneman<br>Borna Merritt<br>Chris Cantz<br>David Walters<br>David Walters<br>David Walters<br>David Walters<br>David Walters<br>David Walters<br>David Walters<br>David Walters<br>David Walters<br>David Walters<br>David Walters<br>David Prazee<br>Annick Balas<br>Emilia Janczak<br>Janos Jefferies<br>Janos Jefferies<br>Janos Jefferies<br>Janos Jefferies | imo                  | Phon<br>6102<br>5303<br>6102<br>6102<br>6102<br>6102<br>6102<br>6102<br>6102<br>6102 | 320447<br>276009<br>300023<br>320081<br>320081<br>320410<br>321544<br>302149<br>3021665<br>321655<br>321670<br>330165<br>3300860<br>3300860 |                    | Sign-Out<br>Unavailable<br>Sign-Out<br>Sign-Out<br>Sign-Out<br>Sign-Out<br>Available<br>Sign-Out              |                | T              | alking to Rob Hend         |                                     |                      |                      | My status: in d      |
| Search<br>Name<br>Alicia Packin<br>Ben Edwards ge<br>Bill Reiding Search<br>Bill Reiding Search<br>Bill Reiding Search<br>Chris Cantz<br>Chris Cantz<br>Chris Cantz<br>David Walters<br>David Walters<br>Dominick Balsa<br>Dominick Balsa<br>Dominick Balsa<br>Jacon Jefferies<br>Jacon Jefferies                                                                                                    | imo                  | Phon<br>6102<br>5303<br>6102<br>6102<br>6102<br>6102<br>6102<br>6102<br>6102<br>6102 | 320447<br>276009<br>300023<br>320081<br>300410<br>3321544<br>300149<br>302368<br>321665<br>3221570<br>3300195<br>30095                      |                    | Sign-Out<br>Unavailable<br>Sign-Out<br>Sign-Out<br>Sign-Out<br>Sign-Out<br>Available<br>Sign-Out<br>Available |                | T              | alking to Rob Hend         |                                     |                      |                      | My status: in o      |

The main Unity window has four separate sections: Call Control/CallCenter Icons, Personal Wallboard, Active Call Window, and User Status/Directories View.

**Top Box - Call Control/Call Center Icons:** This view provides the different call control icons needed to perform actions like Answering/Releasing a Call, Transferring and Conferencing calls. The Call Center Status Icons allow Agents to switch between Unavailable, Available and Wrap-up by clicking on the appropriate icon.

**Top Middle Box - Personal Wallboard:** Shows the current performance metrics for the Calls Centers an Agent is assigned to.

**Bottom Middle Box – Active Call Window:** All inbound and outbound calls will appear in this section. The following information will always be displayed: From (caller-id), To (caller-id), Duration of Call, and Call Status (Active, held, etc).

\*Note that Gridline view can be turned off: Right-click in Active Call Window > Click Show Gridlines so it is unchecked and turned off.

**Bottom Box – User Status/Directores:** User Status shows the users currently being monitored. Directories provides the Enterprise/Group Directories along with a Personal directory for the end user's personal entries.

\*Note that Gridline view can be turned off: Right-click in User Status Window > Appearance > Click Show Gridlines so it is unchecked and turned off.

## 1. Using Personal Wallboard

The Personal Wallboard will show current performance metrics for the Call Centers the Agent is assigned to. Statistics are broken down by "My Statistics" which show the Agents individual performance and "Overall Queue Statistics" which shows the current conditions across the entire call center(s). All statistics will poll Evolve IP on a configurable timer. The red/green -/+ at the upper right hand corner of Personal Wallboard toggles between showing all call centers individually [Maximized View] or a summary of all call centers combined [Minimized View]

|               |             |                | My Statistics |                 |                      |             |                | 0                     | verall Queue Statist | ics                  |                      |                      |
|---------------|-------------|----------------|---------------|-----------------|----------------------|-------------|----------------|-----------------------|----------------------|----------------------|----------------------|----------------------|
| Name          | Total Calls | Answered Calls | Missed Calls  | Total Talk Time | Average Talk<br>Time | Total Calls | Calls Answered | Total Missed<br>Calls | Calls In Queue       | Longest Wait<br>Time | Average Wait<br>Time | Average Talk<br>Time |
| Demo Standard | 0           | 0              | 0             | 00:00:00        | 00:00                | 0           | 0              | 0                     | 0                    | 00:00                | 00:00                | 00:00                |
| Training      | 0           | 0              | 0             | 00:00:00        | 00:00                | 2           | 0              | 2                     | 0                    | 00:00                | 00:00                | 00:00                |
|               | 0           | 0              | 0             | 00:00:00        | 00:00                | 2           | 0              | 2                     | 0                    | 00:00                | 00:00                | 00:00                |
| Vinimized     | View        |                |               |                 |                      |             |                |                       |                      |                      |                      |                      |
|               |             |                | My Statistics |                 |                      |             |                | 0                     | verall Queue Statist | ics                  |                      |                      |
| Name          | Total Calls | Answered Calls | Missed Calls  | Total Talk Time | Average Talk<br>Time | Total Calls | Calls Answered | Total Missed<br>Calls | Calls In Queue       | Longest Wait<br>Time | Average Wait<br>Time | Average Talk<br>Time |
| Summary       | 0           | 0              | 0             | 00:00:00        | 00:00                | 2           | 0              | 2                     | 0                    | 00:00                | 00:00                | 00:00                |

Note that: Statistics shown in Personal Wallboard reset every 24 hours at midnight

Agents have the ability to change the statistics displayed in their Personal Wallboard.

Changing the different Wallboard statistics can be found in Settings[button] > Settings [tab] > Statistics > Columns. Changes can be made to "My Statistics" and the "Overall Queue Statistics." Selecting the "Plus/Add" icon will take the agent to a new view to all the available statistics that can be displayed.

| Call Center  Agent  Call Center  Statistics  Reporting  Do Not Disturb  External Calling Line ID Delivery  Internal Calling Line ID Delivery  Simultaneous Ring                               | Agent Columns<br>Total Calls<br>Answered Calls<br>Missed Calls<br>Total Talk Time<br>Average Talk Time                               |   |   |   |   |
|----------------------------------------------------------------------------------------------------|----------------------------------------------------------------------------------------------------|---|---|---|---|
| - Outgoing Calls<br>Calling Line ID Delivery Blocking<br>- Call Control                                                                                                    | Call Center Columns                                                                                                    | ₽ | ¢ | - | - |
| Broadworks Anywhere     Call Transfer     Call Park Retrieve     Call Waiting     Directed Call Pickup With Barge-in     Remote Office     Shared Call Appearance     Messaging     Voicemail | Total Calls<br>Calls Answered<br>Total Missed Calls<br>Calls In Queue<br>Longest Wait Time<br>Average Wait Time<br>Average Talk Time |   |   |   |   |
|                                                                                                    |                                                                                                    | ₽ | ¢ |   | ÷ |

Below are the available statistics to be displayed:

| My Statistics      | Overall Queue Statistics            |
|--------------------|-------------------------------------|
| Total Calls        | Total Calls                         |
| Answered Calls     | Calls Answered                      |
| Missed Calls       | Total Missed Calls                  |
| Total Talk Time    | Calls in Queue                      |
| Average Talk Time  | Longest Wait Time                   |
| Total Staffed Time | Average Talk Time                   |
|                    | Average Hold Time                   |
|                    | Total Missed Calls Percentage       |
|                    | Number of Busy Overflows            |
|                    | Number of Busy Overflows Percentage |

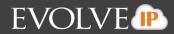

| Number of Calls Answered Percentage    |
|----------------------------------------|
| Number of Calls Abandoned              |
| Number of Calls Abandoned Percentage   |
| Number of Calls Transferred            |
| Number of Calls Transferred Percentage |
| Number of Calls Timed Out              |
| Number of Calls Timed Out Percentage   |
| Average Number of Agents Talking       |
| Average Number of Agents Staffed       |
| Average Abondonment Time               |
| Total Talk Time                        |
| Staff Ratio                            |

## 1.1 Changing ACD State

Clicking Unavailable, Available or Wrap-Up will change availability for all queues the user is a member of.

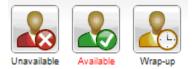

## 1.2 Using Unavailable Codes

When clicking Unavailable, any Unavailable codes that are setup in Evolve IP OSSmosis are presented in a drop list. Select the appropriate code.

| Unava | None      |
|-------|-----------|
|       | Alarms    |
|       | Bounced   |
| Na    | Break     |
|       | EIQ       |
| Su    | Lunch     |
|       | Meeting — |
|       | Project   |
|       | Tickets   |
|       | Training  |
| 0.0   |           |

## **1.3 Joining & Leaving Queues**

Right-click any queue in the Personal Wallboard to toggle between Join and Leave queue. Queues that the user is Joined to have a green icon next to them. A red icon indicates the user is not Joined to that queue.

\*Note that based on your Administrations requirements this option may not be available.

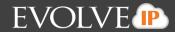

|           |        |                    |                | My Statistics |               |
|-----------|--------|--------------------|----------------|---------------|---------------|
| Vame      |        | Total Calls        | Answered Calls | Missed Calls  |               |
| O Demo St | tandar | d 0                | 0              | 0             |               |
| Training  |        | 0                  | 0              | 0             |               |
|           |        | Call queue         |                | 0             |               |
|           |        | Leave Queue        |                |               |               |
| From      |        | Refresh statistics |                | То            | Name          |
|           |        | Supervisors        | +              |               | Demo Standard |
| Contacts  | ✓      | Show gridlines     |                |               | Training      |

## **1.4 Receiving ACD Calls**

Inbound ACD calls will display the Call Center name, in the "To" field. The "From" field will display the incoming CallerID (if not witheld) or th Caller name if it can be matched from the Directory. Answer the call by lifting the phone handset or clicking Answer/Release call control button.

| From    | 10                        | Duration | Status  |  |
|---------|---------------------------|----------|---------|--|
| Current |                           |          |         |  |
| John    | Training (Training Queue) | 00:00    | Ringing |  |

## **1.5 Using Disposition Codes**

Unity will expose Disposition Codes, as configured in Evolve IP OSSmosis, within the Active Call Window. The Agent can enter one or more Disposition Codes by right-clicking the active call and selecting from the drop-down list. Disposition Codes can be entered while the call is active, or immediately after, the call has ended and before another call is answered. Only Disposition Codes configured for the queue that the Agent has answered are displayed.

#### Adding Disposition Codes While Call is Active

| From                       | То            | Duration                  |           |   | Status        |   |                        |                  |
|----------------------------|---------------|---------------------------|-----------|---|---------------|---|------------------------|------------------|
| Current                    |               |                           |           |   |               |   |                        |                  |
| John                       | Training (Tra | ining Queue)              |           |   |               |   | cording                |                  |
|                            |               | Assign call to account co | de 🕨 🕨    |   |               | _ |                        |                  |
| Contacts Call Logs (2 Miss | ed) Voicemail | Add number to personal    | directory | L |               |   |                        | My status: in of |
| Search                     | ٩,            | Assign disposition code   | •         |   | Selected call |   | Billing Question       |                  |
| Vame                       | Phone         | ACD S Reset column widths |           | Γ |               |   | Campaign 154 Lead      |                  |
| Ben Edwards                | 5303276009    | Unavairable               |           |   |               |   | Cross-Sell Opportunity |                  |
| Bill Reidinger             | 6102300023    | Sign-Out                  |           |   |               |   | Follow Up Required     |                  |
| Katie Castiglione          | 6102300027    |                           |           |   |               |   | Hot Lead               |                  |
| Jennifer Piperato          | 6102300142    | Sign-Out                  |           |   |               |   | NY Times Promotion     |                  |
| Lindsey Elberti            | 6102300143    | Unavailable               |           |   |               |   |                        |                  |
| Lave Frazee                | 6102300149    | Sign-Out                  |           |   |               |   | Sale Made              |                  |
| 👢 James Halpin             | 6102300195    | Sign-Out                  |           |   |               |   | Wrong Number           |                  |

#### Adding Disposition Codes Post Call

| From                                    | То             |                         | Duration      | Status                          |                                      |
|-----------------------------------------|----------------|-------------------------|---------------|---------------------------------|--------------------------------------|
|                                         |                | Assign disposition code | Last call bet | tween Training John 🔸 Billing Q | Question                             |
|                                         |                | Reset column widths     |               | Campai                          | gn 154 Lead                          |
| Contacts Call Logs (2 Miss              | sed) Voicemail |                         |               | Cross-Se                        | ell Opportunity My status: in office |
| Search                                  | 0              |                         |               | Follow U                        | Jp Required                          |
| odulan                                  | ~              |                         |               | Hot Lea                         | d                                    |
| Name                                    | Phone          | ACD State               | Sta           | itus NY Tim                     | es Promotion                         |
| Ben Edwards                             | 5303276009     | Unavailable             |               | Sale Ma                         | de                                   |
| 🔱 Bill Reidinger                        | 6102300023     | Sign-Out                |               | Wrong                           | Number                               |
| & Katie Castiglione                     | 6102300027     |                         |               | Wong                            |                                      |
| A 1000000000000000000000000000000000000 | 0400000440     | 01 0.4                  |               |                                 |                                      |

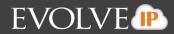

### 1.6 Auto Answer

Unity Agent allows ACD calls to auto-answer when the Agent is in the "Available" state so that an Agent does not have to lift the handset or activate a call control button. This is toggled on/off in Settings [button] > Service > Agent

| ÷ | Call | Center |
|---|------|--------|
|   |      |        |
|   |      |        |
|   |      |        |
|   |      |        |
|   |      |        |
|   |      |        |
|   |      |        |
|   |      |        |
|   |      |        |
|   |      |        |
|   |      |        |

Automatically answer call center calls when I'm available

## **1.7 Alerting Supervisors**

Right-click a Call Center queue in the Personal Wallboard and select "Supervisors" (this is available for all queues). This will display a list of Supervisors assigned to the queue in Evolve IP's OSSmosis portal. Agents can alert the selected Supervisor by calling them (if there is a current call in progress, this will put that call on Hold), or instant messaging (provided the selected Supervisor has Unity open).

| Name            | Total Calls            | Answered Calls | Missed Calls   | Total Talk Time  | Tim  | е       | Total Calls | Calls Answere |
|-----------------|------------------------|----------------|----------------|------------------|------|---------|-------------|---------------|
| Demo Stand      | ard 0                  | 0              | 0              | 00:00:00         | 00:0 | 0       | 0           | 0             |
| Traini          | Call queue             |                | 1              | 00:00:00         | 00:0 | 0       | 4           | 0             |
|                 | een queue              |                | 1              | 00:00:00         | 00:0 | 0       | 4           | 0             |
| 1               | Leave Queue            |                |                |                  |      |         |             |               |
| Fron            | Refresh statistics     |                | То             |                  |      |         | Duratio     | on            |
|                 | Supervisors            | +              | DashboardUs    | er DashboardUser | •    |         |             |               |
|                 | Show gridlines         |                | Eigen X        |                  |      |         |             | _             |
| - · · ·         | Logs (Z Missea)   void | eman           | Jason Jefferie | s                | •    | Call    |             |               |
| Search          |                        |                | Kristen Galla  | gher             | •    | Insta   | nt message  |               |
|                 |                        |                | Lindsey Elber  | ti               | •    |         | ,           |               |
| Name            |                        | Pho            | Shannon Det    | wiler            |      | State   |             |               |
| & Ben Edwa      |                        | 530:           | WebSupervis    | or Training      |      | ailable |             |               |
| 🔍 🛛 Rill Reidin | ner                    | 6105           |                |                  | In-  | Out     |             |               |

## 1.8 Escalating Call Center Call to first available Supervisor

This allows you to escalate a call to the first available supervisor instead of needing to choose which supervisor you wish to escalate the call to. Right-click on the active call and select "Call/escalate to first supervisor" or "Instant conference/escalate to first supervisor" depending on if you wish to speak with the supervisor first or immediately conference them in.

| From       |                                                                                  | То    |            | Duration | Status |
|------------|----------------------------------------------------------------------------------|-------|------------|----------|--------|
| FOX JOHN   | Add number to personal directory                                                 |       | in Premium | 06:37    | Active |
|            | Call/escalate to first supervisor<br>Instant conference/escalate to first superv | visor |            |          |        |
| User Statu | Supervisors                                                                      | •     | 1 Missed)  |          |        |

## **1.9 Configuring Supervisor List**

There are two Supervisor display options; All Supervisors in the Call Center or only those Supervisors who are currently supervising the Agent [as configured in Evolve IP's OSSmosis]. This option is controlled in Settings [button] > Services > Agent

## When listing supervisors

- Include all supervisors in the call center
- Include only those supervisors that are currently supervising me

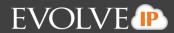

## **1.10 Activating Outbound DNIS**

If the Agent is a member of Evolve IP Call Center premium queues, and the DNIS capability has been configured in Evolve IP, then the Agent can select an outbound DNIS which will determine which outbound CallerID is presented when the Agent makes calls. Right-click the Dial icon and mouse over "Change Outbound Number" at the bottom (the numbers above are a clickable list of last 10 numbers for redial). The outbound DNIS that are available are presented. The currently selected outbound DNIS is checked. This will affect all outbound calls until the outbound DNIS setting is changed, or set to none.

| Die  |                              | Voice |       | Settings                                                                                                    |              |               |
|------|------------------------------|-------|-------|----------------------------------------------------------------------------------------------------|--------------|---------------|
| My S | Charles The Party of Charles |       |       |                                                                                                    | Overall Queu | e Statis      |
| Miss | Appendix                     | tal   | Calls | Answered<br>Calls                                                                                               | Missed Calls | Calls<br>Quer |
|      |                              | 0     | -     | 0                                                                                                    | 0            | 0             |
|      | Dave Dame                    | 2     |       | 0                                                                                                    | 0            | 0             |
|      | dat Through                  | 2     |       | 0                                                                                                    | 0            | 0             |
|      | Agent 7 330                  |       |       |                                                                                                    |              |               |
|      | Quite Support                |       |       | [                                                                                                    | Duration     |               |
|      | Calin Farment                | Г     |       |                                                                                                    |              |               |
|      | Change outbound number       | 1     | Nuts  | Sales (Nuts Inf                                                                                                 | ernational)  |               |
|      |                              |       | Nuts  | Sales (Nuts Uk                                                                                                  | 0            |               |
|      |                              |       | Bolts | Sales (Bolts In                                                                                                 | ternational) |               |
| Y    | Call Logs                    |       | Bolts | Sales (Bolts U                                                                                                  | 0            |               |
| 0    |                              |       | None  | 2                                                                                                    |              | 0             |
| 6    |                              | _     | -     | the second second second second second second second second second second second second second second second se |              | - 22          |

## **1.11 Running Agent Personal Reports**

Unity Agent provides access to the following reports:

- 1. Agent Activity Detail Report
- 2. Agent Activity Report
- 3. Agent Call Detail Report
- 4. Agent Call Report
- 5. Agent Duration Report
- 6. Agent Sign-In/Sign-Out Report

To access these reports, click on the Reports Icon. From the Report Viewer interface (shown below) select the desired report and reporting period.

| onference Voicemail Recording | Reports Settings  |                |
|-------------------------------|-------------------|----------------|
| Report                        | Agent Activity De | tail Report 👻  |
| Start Period                  | Thu, 14 Jan       |                |
| End Period                    | Thu, 14 Jan       |                |
| Output Type                   | PDF               | •              |
| -                             |                   |                |
|                               |                   |                |
|                               |                   |                |
|                               |                   |                |
| -                             |                   | 🗙 Cancel 🗸 Run |
| ACD Sta                       | to                | Statue         |

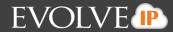

## 1.12 Customizing Unity Queue Availability and Behavior

Unity Agent offers a cascading heirarchy of availability settings and Behavior that can be configured. This allows for Unity to start on Windows boot, automatically Join the Agent to their assigned queues, make them immediately Available and auto-answer ACD calls – or any variation within that chain.

Options are:

| Action                              | Behavior Configuration Options          | <b>Configuration Location</b>  | Example           |  |
|-------------------------------------|-----------------------------------------|--------------------------------|-------------------|--|
| OS Boot                             | Auto-start Unity [select as Desktop,    | Settings [button] > Settings   | Fig 1             |  |
|                                     | Agent]. Optionally Unity can start      | [tab] > Startup – select type  |                   |  |
|                                     | minimized to the taskbar                | from drop list                 |                   |  |
| Unity Open/Close                    | Allows the user to specify Join Queue   | Settings [button] > Settings   | Fig 2             |  |
|                                     | on Unity Start and Computer Unlocked,   | [tab] > Startup – select type  |                   |  |
|                                     | and Leave Queue when Unity Closed or    | from drop list                 |                   |  |
|                                     | Computer Locked                         |                                |                   |  |
| Unity Close                         | Activate Sign Out when Unity is closed  | Settings [button] > Settings   | Fig 3             |  |
| Start-Up and Desktop Locked         | Preset Available, Unavailable or Wrap-  | [tab] > Services > Call Center | Fig 4 and Fig 4.1 |  |
| Post ACD Call State                 | Up ACD state [Unavailable codes are     | > Agent > ACD State            |                   |  |
| Desktop Locked ACD State            | supported if configured in Evolve IP's  |                                |                   |  |
| -                                   | OSSmosis portal]                        |                                |                   |  |
| Wrap-Up Duration                    | Allows the Agent to specify Wrap-Up [in |                                | Fig 5             |  |
|                                     | seconds] that will apply post ACD call. |                                |                   |  |
|                                     | The Agent state will change to Wrap-Up  |                                |                   |  |
|                                     | before returning to Available at the    |                                |                   |  |
|                                     | duration of the timer. Note a maximum   |                                |                   |  |
|                                     | Wrap Up timer can be set in Evolve IP's |                                |                   |  |
|                                     | OSSmosis portal that overrides the      |                                |                   |  |
|                                     | Unity setting.                          |                                |                   |  |
| Prevent Changing ACD State on       | Prevents the Agent from changing state  |                                | Fig 6             |  |
| ACD Call                            | when they are currently on an ACD call  |                                |                   |  |
| Auto Answer ACD Call                | Toggle Auto Answer on/of, typically     | Settings [button] > Settings   | Fig 7             |  |
|                                     | used in conjunction with a headset      | [tab] > Services > Call Center |                   |  |
| Specify Supervisor List [when       | Determines which Supervisors are        | > Agent                        | Fig 8             |  |
| Right-clicking call center queue in | displayed, those assigned to the call   |                                | -                 |  |
| Personal Wallboard]                 | center in Evolve IP or only those that  |                                |                   |  |
|                                     | are monitoring the Agent                |                                |                   |  |

*Note: These settings can be restricted to require Administrator rights to the local workstation in order to prevent Agents unnecessarily changing Behavior.* 

Fig 1 – Auto start Unity on operating system boot

| Startup application:                                              |
|-------------------------------------------------------------------|
| Unity Call Center Agent 🗸                                         |
| Auto start Unity on operating system boot Unity Call Center Agent |

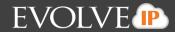

| Fig 2 - Join/Leave Call Centers on Unity Star | ť |
|-----------------------------------------------|---|
| Join all my call centers:                     |   |
| when Unity is starting                        |   |
| when the computer is unlocked                 |   |
| Leave all my call centers:                    |   |
| ✓ when Unity is closing                       |   |
| when the computer is locked                   |   |
|                                               |   |

Fig 3 -Activate Sign Out when Unity is Closed

Activate sign-out ACD state when Unity is closing.

## 1.13 Configuring ACD State with Desktop

Unity Agent can be pre-set with an ACD state for Desktop Startup and Unlock, Post Call and Desktop Locked. In the below example, the Agent ACD Behavior is set to "Available" at all times. This is configured in Settings [button] > Services > Call Center > Agent > ACD State

Fig 4 – Configuring ACD State

| Startup & desktop unlocked ACD state                                       |
|----------------------------------------------------------------------------|
| Available 🔹                                                                |
| Post call ACD state                                                        |
| Wrap-Up 🔹                                                                  |
| Desktop locked ACD state                                                   |
| Not Set 🔹                                                                  |
| Wrap-up duration (sec)                                                     |
| 60                                                                         |
| 📃 Don't change my ACD state to Available until I assign a disposition code |
| Prevent me from manually changing my ACD state when on a call center ca    |
| Only show the current ACD state button                                     |

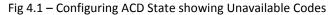

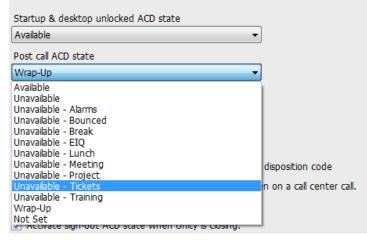

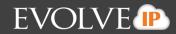

#### Fig 5 Wrap-Up Duration

| Wrap-up duration (sec) |  |
|------------------------|--|
| 60                     |  |

Fig 6 Prevent Changing ACD State to Available until a Disposition Code has been assigned to the last Queued call Don't change my ACD state to Available until I assign a disposition code

Fig 7 Prevent Changing ACD State While on a Call

Prevent me from manually changing my ACD state when on a call center call.

#### Fig 8 Auto Answer ACD Call

Automatically answer call center calls when I'm available

Fig 9 – Specify Supervisor List

#### When listing supervisors

- Include all supervisors in the call center
- Include only those supervisors that are currently supervising me

### **1.14 Locking Unity Settings**

Unity settings can be locked so that they can only be changed by a user with Administrator rights to the local workstation. This is activated in Settings [button] > Settings [tab] > Security

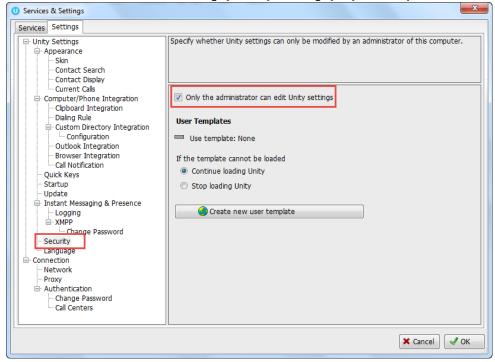

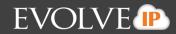

Status

On hold

## 1. Call Control Capabilities

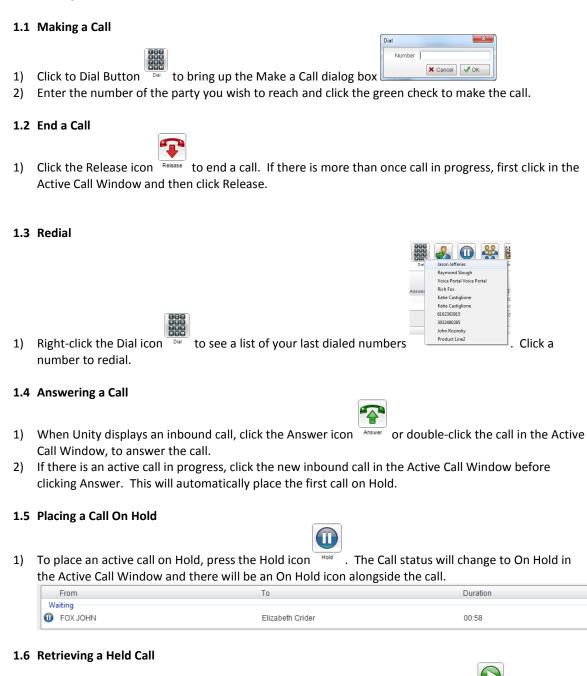

1) Click the held call in the Active Call Window to select it. Click the Retrieve button Retrieve to take the call of hold.

#### 1.7 Transferring a Call

#### 1.7.1 Voicemail Transfer

1) When on an active call, right click on a user within the User Status list and select Transfer to voicemail.

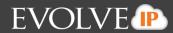

|                           | 4                                                                                                    |           | 1           | 3         | 00:01:03                 | 01:08 |
|---------------------------|----------------------------------------------------------------------------------------------------|-----------|-------------|-----------|--------------------------|-------|
|                           |                                                                                                    |           |             | Call exte | nsion                    |       |
| From                      |                                                                                                    |           |             | Park call | on extension             |       |
| Waiting -                 |                                                                                                    |           |             |           | call to extension        |       |
| 🗊 FOX J                   | OHN                                                                                                    |           |             |           |                          |       |
|                           | 1                                                                                                    |           |             | Warm tr   | ansfer call to extension |       |
| Contacts                  | Call Logs (1 Missed)                                                                                            | Voicemail |             | Call mol  | bile                     |       |
| Search                    |                                                                                                    | Q         |             | Transfer  | call to mobile           |       |
| oraron                    |                                                                                                    | -         |             | Warm tr   | ansfer call to mobile    |       |
| Name                      |                                                                                                    |           | Phone       | _         |                          |       |
| & Aller                   | Packin                                                                                                    |           | 6102320     | Transfer  | to voicemail             |       |
| 8 800                     | dwards                                                                                                    |           | 5303276     | View use  | er details               |       |
| 6 mm                      | aidn gar                                                                                                    |           | 6102300     |           |                          |       |
| 6                         | eneman                                                                                                    |           | 6102320     | Instant r | nessage                  |       |
| A Street                  | Marrie                                                                                                    |           | 6102300     | Send em   | nail                     |       |
| Cherry Cherry             | Carte                                                                                                    |           | 6102321     |           |                          |       |
| Care Care                 | 11200                                                                                                    |           | 6102300     | Persona   | directory                | •     |
| Contraction of the second | The second second second second second second second second second second second second second second second se |           | 6102302     | Manage    | user list                |       |
|                           | not parcente                                                                                                    |           | 0102321     |           |                          |       |
| -                         | 8 / 8 · 1 / 2 / 8 ·                                                                                             |           | 1 TO 2 TO 2 | Appeara   | nce                      |       |

2) When on an active call, click the Dial icon Dial to bring up the Make a Call dialog box. Enter in \*55 followed by the end user's extension and click the green check to complete the Voicemail transfer.

| Dial |        | ×             |
|------|--------|---------------|
|      | Number | *558000       |
|      |        | 🗙 Cancel 🗹 OK |

#### 1.7.2 Blind Transfer

1) When on an active call right-click the recipient in either the User Status or Directory tab and select Transfer Call to Extension or Transfer Call to Mobile. This will send the call directly to the destination number.

| 4                                       | 1 | 3                          | 00:01:03 |  |
|-----------------------------------------|---|----------------------------|----------|--|
|                                         |   | Call extension             |          |  |
| From                                    |   | Park call on extension     |          |  |
| Waiting                                 |   | Transfer call to extension |          |  |
| FOX JOHN                                |   |                            |          |  |
|                                         |   | Warm transfer call to exte | nsion -  |  |
| Contacts Call Logs (1 Missed) Voicemail |   | Call mobile                |          |  |
| Search                                  |   | Transfer call to mobile    |          |  |
| Name                                    |   | Warm transfer call to mol  | bile     |  |
| Alicia Pacton                           |   | Transfer to voicemail      |          |  |
| Bit Reidinger                           |   | View user details          |          |  |
| & Boltreneman                           |   | Instant message            |          |  |
| L Ohris Cartz                           |   | Send email                 |          |  |
| Lave Fraze                              |   | Personal directory         | •        |  |
| Lower matters                           |   | Manage user list           |          |  |
| A Emila Janczał                         |   | Appearance                 | •        |  |
| James Halpin                            |   |                            |          |  |

2) To Blind Transfer the call to a number not within your User Status or Directory Tab, select the call from the Active Call Window and click the Transfer Icon. This will bring up the

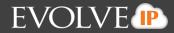

Transfer Call dialogue box. Enter the destination number and click the green check or press Enter.

| Transfer | ×               |  |
|----------|-----------------|--|
| Number   | [               |  |
|          | 🗙 Cancel 🛛 🗸 OK |  |

## 1.7.3 Consulted Transfer Option 1:

1) Receive and answer an inbound call. Make a new call to the desired destination extension,

either by clicking the Dial icon , double clicking an Available colleague in the User Status tab or double-click a Group or Personal directory entry.

2) This will automatically place the first call on Hold and initiate a new call in the Active Call Window.

| From             | То                | Duration | Status               |
|------------------|-------------------|----------|----------------------|
| Current          |                   |          |                      |
| Elizabeth Crider | Katie Castiglione | 01:29    | Active/Not recording |
| Waiting          |                   |          |                      |
| Waiting FOX JOHN | Elizabeth Crider  | 05:13    | On hold              |
|                  |                   |          |                      |

- Once the called party answers, click the Transfer icon Transfer to connect the call. Both calls will disappear from the Active Call Window
- 4) If you have multiple active calls, make sure you first select the call you wish to transfer by clicking on it in the active call window.

#### Option 2:

- 1) Receive and answer an inbound call.
- 2) Right-click on an available colleague in the Contacts tab.
- 3) Select Warm Transfer to Extension

| From                         | То         |                                 |
|------------------------------|------------|---------------------------------|
| Waiting                      |            | Call extension                  |
| FOX JOHN                     | Elizab     | Park call on extension          |
|                              |            | Transfer call to extension      |
|                              |            | Warm transfer call to extension |
| Contacts Call Logs Voicemail |            | Call mobile                     |
| Cail Edgs Voicemail          |            | Transfer call to mobile         |
| Search                       | ٩          | Warm transfer call to mobile    |
| Name                         | Phone      | Transfer to voicemail           |
| Bit Reidinger                | 6102300023 | View user details               |
| Erran Marrill                | 6102300410 | Instant message                 |
| & Chris Carlt                | 6102321544 | Instant message                 |
| Dave Fraze                   | 6102300149 | Send email                      |
| & David Watters              | 6102302368 | Personal directory              |
| Domenick Balsamo             | 6102321665 |                                 |
| Emilia Janczał               | 6102321570 | Manage user list                |
|                              | 2422222222 | Appearance                      |
| Jason Jefferies              | 6102300860 | rippediance                     |

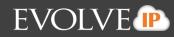

4) Once connected and you are ready to complete the transfer select the transfer icon Transfe

### 1.7.4 Transfer Call to Personal Voicemail

1) To send an inbound caller directly to your Voicemail click Send to Voicemail icon:

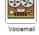

#### **1.8 Setting up a Conference Call**

1) Once an active call is established, either made or received, call a third person by clicking the Dial icon

or double-click a user in the User Status or Directory Tab.

- 2) Making this call will automatically place the first caller on Hold.
- 3) Once the third party has answered click the Conference icon conteness and all three parties are active on the conference call. The other parties on the conference call are displayed in the Active Call Window with Status as "Active (Conference)".

|                 | · /              |          |                                   |
|-----------------|------------------|----------|-----------------------------------|
| From            | То               | Duration | Status                            |
| Current         |                  |          |                                   |
| Hizabeth Crider | Jason Jefferies  | 00:10    | Active (conference)/Not recording |
| 😤 FOX JOHN      | Elizabeth Crider | 00:29    | Active (conference)/Not recording |
| 1               |                  |          |                                   |

- 4) To put the conference call on hold click the hold icon Hold and retrieve icon Retrieve to talk the call off hold.
- 5) To end the conference call click the Release icon Release to disconnect all parties from the conference call.

#### 1.9 Drag and Drop Calls

Within the Unity Agent client is the ability to drag and drop an active call over a monitored contact within the contact tab. Once a call has been dragged over a contact (depending on your settings) there will be multiple action options.

#### 1.9.1 Setting Up Drag and Drop

- 1) Select Settings [button] > Settings [tab] > Contact Display
- 2) Select the options presented: Transfer call to extension, Transfer to voicemail, Transfer to mobile, Warm transfer call to extension, and Park Call on extension

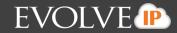

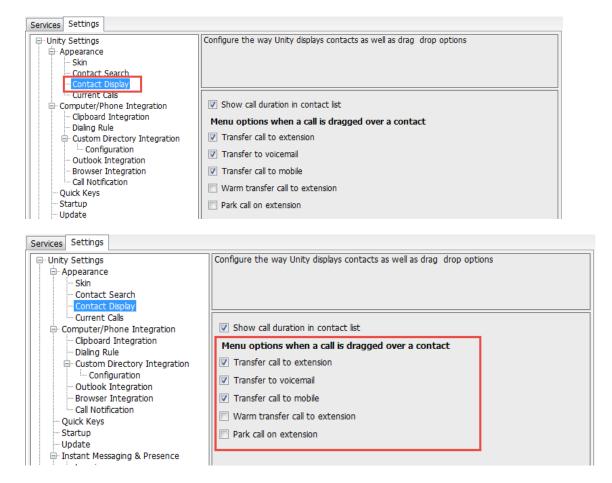

#### 1.9.2 Drag and Drop Calls

1) Click and hold the mouse on the call and drag and drop the call over the user in the contact list.

2) Once the call has been dropped on the contact select the call action to take.

| Contacts Call Logs (3 Missed) | Voicemail                  |            |  |  |
|-------------------------------|----------------------------|------------|--|--|
| Search                        | ٩                          |            |  |  |
| Name                          | Phone                      |            |  |  |
| Bo Breneman                   | 6102320081                 |            |  |  |
| Chris Cantz                   | 6102321544                 |            |  |  |
| Emilia Janczak                | 6102321570                 |            |  |  |
| & Katie Castiglione           | Transfer call to extension | 1          |  |  |
| 👗 Kerry Conrad                |                            |            |  |  |
| Lauren Carnevali              | Transfer call to mobile    |            |  |  |
| & Michael Hamilton            | Transfer to voicemail      |            |  |  |
| & Morgan Emlet                | 0102020400                 |            |  |  |
| 🚨 Neill Reidy                 | 6102320453                 | 6102320453 |  |  |
| & Raymond Slough              | 6102303491                 | 6102303491 |  |  |
| & Samantha Gumienny           | 6102321481                 | 6102321481 |  |  |
| & Ben Edwards                 | 5303276009                 | 5303276009 |  |  |
| 💄 Dominick Balsamo            | 6102321665                 | 6102321665 |  |  |
| 💄 Jason Jefferies             | 6102300860                 | 6102300860 |  |  |
| Alicia Packin                 | 6100200447                 |            |  |  |

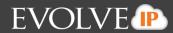

#### 1.10 Retrieving a Parked Call

- 1) A parked call is retrieved in one of two ways:
  - a. Click the pop-up window indicating a call has been parked.

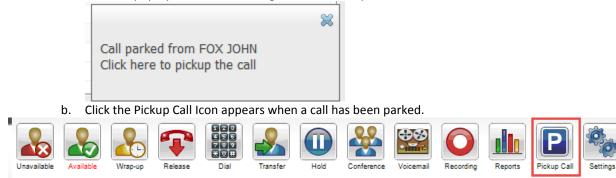

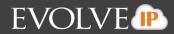

## 2 Call Recording

Call recording profiles for Agents will be set in EvolveIP OSSmosis by the Supervisor or Administrator. An Agent is not able to change call recording settings through the Unity client.

#### 2.1 Always

The Always Call Recording setting will always record all end users calls.

- 1) Outbound and incoming calls will be recorded.
- 2) When the agent is on an active call the status will indicate that the call is Active and being recorded.

|                       | ccorucu.             |                   |               |                      |              |                    |                   |          |                      |                      |                    |
|-----------------------|----------------------|-------------------|---------------|----------------------|--------------|--------------------|-------------------|----------|----------------------|----------------------|--------------------|
| Unity Agent: Elizabet | h Crider - Available | (duration: 28:46) | _             | _                    | -            | per las last       | -                 | -        | _                    |                      | _                  |
| File Messaging To     | ols Help             |                   |               |                      |              |                    |                   |          |                      |                      |                    |
| 💫 🕹 [                 | &                    |                   |               | 🌺 🔛                  |              |                    | 0                 |          | _                    |                      |                    |
| Unavailable Available | Wrap-up Release      | Dial Trans        | sfer Hold     | Conference Voicemail | Record 🗸     | Always             |                   |          |                      |                      |                    |
|                       |                      |                   | My Statistics |                      |              | On Demand<br>Never |                   |          | 0                    | verall Queue Statist | lics               |
| Name                  | Total Calls          | Answered Calls    | Missed Calls  | Total Talk Time      | Avera<br>Tir |                    | ause/Resume       |          | otal Missed<br>Calls | Calls In Queue       | Longest Wa<br>Time |
| Demo Standard         | 0                    | 0                 | 0             | 00:00:00             | 00           | On Demand v        | vith User Initiat | ed Start | 0                    | 0                    | 00:00              |
| Training Demo Q       | 0                    | 0                 | 0             | 00:00:00             | 00:00        | 0                  |                   | 0        | 0                    | 0                    | 00:00              |
|                       | 0                    | 0                 | 0             | 00:00:00             | 00:00        | 0                  |                   | 0        | 0                    | 0                    | 00:00              |
| From                  |                      |                   | То            |                      |              |                    | Duration          |          |                      | Status               |                    |
| FOX JOHN              |                      |                   | Elizabeth Ci  | rider                |              |                    | 00:09             |          |                      | Active/Recordin      | g                  |
|                       |                      |                   |               |                      |              |                    |                   |          |                      |                      |                    |
|                       |                      |                   |               |                      |              |                    |                   |          |                      |                      |                    |
|                       |                      |                   |               |                      |              |                    |                   |          |                      |                      |                    |

#### 2.2 Always with Pause/Resume

The Always with Pause/Resume Call Recording setting always records the call, but allows the Agent to pause and resume recording during an active call.

1) When the agent is on an active call the status will indicate that the call is Active and being recorded.

|                       | ccorucu.            |                   |               |                      |        |                           |             |              |                     |           |
|-----------------------|---------------------|-------------------|---------------|----------------------|--------|---------------------------|-------------|--------------|---------------------|-----------|
| Unity Agent: Elizabet | h Crider - Sign-Out | (duration: 18:11) | _             |                      | Sec. 2 | addressing of these       | of Tables   | -            |                     |           |
| File Tools Help       |                     |                   |               |                      |        |                           |             |              |                     |           |
| 💫 🕹                   | 2                   |                   |               | 🔮 🔛                  |        |                           |             |              |                     |           |
| Unavailable Available | Wrap-up Release     | Dial Trans        | sfer Hold     | Conference Voicemail | Rec    | Always                    |             |              |                     |           |
|                       |                     |                   | My Statistics |                      |        | On Demand                 |             | 0            | verall Queue Statis | ics       |
|                       |                     |                   |               |                      | Ave    | Never                     |             | Total Missed |                     | Longest \ |
| Name                  | Total Calls         | Answered Calls    | Missed Calls  | Total Talk Time      |        | Always with Pause/Resum   | e           | Calls        | Calls In Queue      | Time      |
| Demo Standard         | 0                   | 0                 | 0             | 00:00:00             |        | On Demand with User Initi | iated Start | 0            | 0                   | 00:00     |
| Training Demo Q       | 0                   | 0                 | 0             | 00:00:00             | 00:00  | 0 0                       | 0           | 0            | 0                   | 00:00     |
|                       | 0                   | 0                 | 0             | 00:00:00             | 00:00  | ) 0                       | 0           | 0            | 0                   | 00:00     |
| From                  |                     |                   | То            |                      |        | Duration                  |             |              | Status              |           |
| FOX JOHN              |                     |                   | Elizabeth C   | rider                |        | 00:06                     |             |              | Active/Recordin     | g         |
|                       |                     |                   |               |                      |        |                           |             |              |                     |           |
|                       |                     |                   |               |                      |        |                           |             |              |                     |           |
|                       |                     |                   |               |                      |        |                           |             |              |                     |           |

2) To pause recording click on the Recording icon. This will pause recording and the Recording icon will show it has been paused.

\*Note the Status of the call will change to say Active/Recording paused.

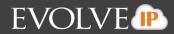

| Recording Rep        | orts Settings |                |                       |                      | E                    |
|----------------------|---------------|----------------|-----------------------|----------------------|----------------------|
|                      |               |                | 0                     | verall Queue Statist | ics                  |
| Average Talk<br>Time | Total Calls   | Calls Answered | Total Missed<br>Calls | Calls In Queue       | Longest Wait<br>Time |
| 00:00                | 0             | 0              | 0                     | 0                    | 00:00                |
| 00:00                | 0             | 0              | 0                     | 0                    | 00:00                |
| 00:00                | 0             | 0              | 0                     | 0                    | 00:00                |
|                      | Duratio       | n              |                       | Status               |                      |
|                      | 03:19         |                |                       | Active/Recordin      | g paused             |
|                      |               |                |                       |                      |                      |

3) To resume recording click on the paused Recording icon. The status of the call will change to say Active/Recording

| Recording Rep        | xorts Settings |                | 0                     | verall Queue Statist | ics                  |
|----------------------|----------------|----------------|-----------------------|----------------------|----------------------|
| Average Talk<br>Time | Total Calls    | Calls Answered | Total Missed<br>Calls | Calls In Queue       | Longest Wait<br>Time |
| 00:00                | 0              | 0              | 0                     | 0                    | 00:00                |
| 00:00                | 0              | 0              | 0                     | 0                    | 00:00                |
| 00:00                | 0              | 0              | 0                     | 0                    | 00:00                |
|                      | Duratio        | n              |                       | Status               |                      |
|                      | 02:07          |                |                       | Active/Recordin      | g                    |
|                      |                |                |                       | L                    |                      |
|                      |                |                |                       |                      |                      |

Evolve IP | 989 Old Eagle School Rd. | Wayne, PA 19087 | 610.964.8000 | support@evolveip.net | www.evolveip.net

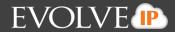

#### 2.3 On Demand

The On Demand Call Recording setting allows users to initiate a recording at any point during a call and the recording will capture the entire length of the call. The feature will also allow for the end user to pause and resume a call once the recording has been initiated.

1) When an agent is set to On Demand recording and on an active call the status of the call will say Active/Not Recording

| Rec 🗸                                                           | Ahway<br>On De | ç        |                            |                                        |                            |       |
|-----------------------------------------------------------------|----------------|----------|----------------------------|----------------------------------------|----------------------------|-------|
| Always with Pause/Resume<br>On Demand with User Initiated Start |                |          | O<br>Total Missed<br>Calls | verall Queue Statist<br>Calls In Queue | ics<br>Longest Wai<br>Time |       |
| 00:00                                                           | )              | 0        | 0                          | 0                                      | 0                          | 00:00 |
| 00:00                                                           | )              | 0        | 0                          | 0                                      | 0                          | 00:00 |
| 00:00                                                           | )              | 0        | 0                          | 0                                      | 0                          | 00:00 |
|                                                                 |                | Duration | 1                          |                                        | Status                     |       |
|                                                                 |                | 01:02    |                            |                                        | Active/Not recor           | ding  |
|                                                                 |                |          |                            |                                        | L                          |       |

2) To initiate the start of the recording click on the Recording icon. The Recording icon will change to show that the call is being recorded and the status of the call will change to say Active/Recording.

|                      |             |                | 0                     | verall Queue Statist | ics                  |
|----------------------|-------------|----------------|-----------------------|----------------------|----------------------|
| Average Talk<br>Time | Total Calls | Calls Answered | Total Missed<br>Calls | Calls In Queue       | Longest Wait<br>Time |
| 00:00                | 0           | 0              | 0                     | 0                    | 00:00                |
| 00:00                | 0           | 0              | 0                     | 0                    | 00:00                |
| 00:00                | 0           | 0              | 0                     | 0                    | 00:00                |
|                      | Duratio     | n              |                       | Status               |                      |
|                      | 02:07       |                |                       | Active/Recordin      | g                    |

- 3) Once the recording has been activated, it can be paused and resumed.
- 4) To pause the recording click on the Recording icon. This will pause the recording and the recording icon will show it has been paused. Status of the call will change to say Active/Recording Pause.

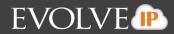

| Recording Rep        | orts Settings  |                |                       |                      | I                    |
|----------------------|----------------|----------------|-----------------------|----------------------|----------------------|
|                      |                |                | 0                     | verall Queue Statist | lics                 |
| Average Talk<br>Time | Total Calls    | Calls Answered | Total Missed<br>Calls | Calls In Queue       | Longest Wait<br>Time |
| 00:00                | 0              | 0              | 0                     | 0                    | 00:00                |
| 00:00                | 0              | 0              | 0                     | 0                    | 00:00                |
| 00:00                | 0              | 0              | 0                     | 0                    | 00:00                |
|                      | Duratio        | n              |                       | Status               |                      |
|                      | 03: <b>1</b> 9 |                |                       | Active/Recordin      | ig paused            |
|                      |                |                |                       | L                    |                      |

5) To resume the recording click on the paused Recording icon. This will resume recording and the status of the call will change to say Active/Recording

| werage Talk               |                                                              |
|---------------------------|--------------------------------------------------------------|
| Time Total Calls Calls An | Total Missed Longest Wai<br>swered Calls Calls In Queue Time |
| 00:00 0 00                | 0 00:00                                                      |
| 00:00 0 00:00             | 0 00:00                                                      |
| 00:00 0 0                 | 0 0 00:00                                                    |
| Duration                  | Status                                                       |
| 02:07                     | Active/Recording                                             |
|                           |                                                              |

#### 2.4 On Demand User Initiated

The On Demand User Initiated Call Recording setting allows end users to initiate a recording at any point during a call and will record the call from the point in which the recording was initiated. The feature will also allow the end user to pause and resume a call once the recording has been initiated and end the recording before the calls end.

1) When an agent is set to On Demand User Initiated recording and on an active call the status of the call will say Active/Not Recording.

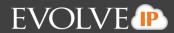

| Reco  | Alwa<br>On D<br>Neve | emand                                             |   |                       | rerall Queue Statist | irs                  |
|-------|----------------------|---------------------------------------------------|---|-----------------------|----------------------|----------------------|
| Aver  |                      | <u>iys with Pause/Resu</u><br>Jemand with User Ir |   | Total Missed<br>Calls | Calls In Queue       | Longest Wait<br>Time |
| 00.00 |                      | Ū                                                 | Ū | 0                     | 0                    | 00:00                |
| 00:00 |                      | 0                                                 | 0 | 0                     | 0                    | 00:00                |
| 00:00 |                      | 0                                                 | 0 | 0                     | 0                    | 00:00                |
|       |                      | Duration                                          | 1 |                       | Status               |                      |
|       |                      | 00:16                                             |   |                       | Active/Not recor     | ding                 |
|       |                      |                                                   |   |                       |                      |                      |
|       |                      |                                                   |   |                       |                      |                      |

2) To initiate the start of the recording click on the Recording icon. The Recording icon will change to show that the call is being recorded and the status of the call will change to say Active/Recording.

|                      |             |                | 0                     | verall Queue Statist | ics                  |
|----------------------|-------------|----------------|-----------------------|----------------------|----------------------|
| Average Talk<br>Time | Total Calls | Calls Answered | Total Missed<br>Calls | Calls In Queue       | Longest Wait<br>Time |
| 00:00                | 0           | 0              | 0                     | 0                    | 00:00                |
| 00:00                | 0           | 0              | 0                     | 0                    | 00:00                |
| 00:00                | 0           | 0              | 0                     | 0                    | 00:00                |
|                      | Duratio     | n              |                       | Status               |                      |
| 02:07                |             |                |                       | Active/Recordin      | g                    |

- 3)
- When you click on the Recording icon you will be presented with two options: Stop the recording or Pause the recording.

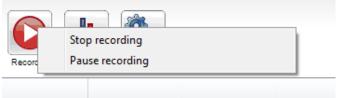

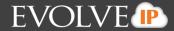

4) To pause the recording select Pause Recording. This will pause the recording and the Recording icon will show it has been paused. Status of the call will change to say Active/Recording Pause.

| Recording Rep        | xorts Settings |                |                       |                      | E                    |
|----------------------|----------------|----------------|-----------------------|----------------------|----------------------|
|                      |                |                | 0                     | verall Queue Statist | ics                  |
| Average Talk<br>Time | Total Calls    | Calls Answered | Total Missed<br>Calls | Calls In Queue       | Longest Wait<br>Time |
| 00:00                | 0              | 0              | 0                     | 0                    | 00:00                |
| 00:00                | 0              | 0              | 0                     | 0                    | 00:00                |
| 00:00                | 0              | 0              | 0                     | 0                    | 00:00                |
|                      | Duration       | 1              |                       | Status               |                      |
|                      | 03:19          |                |                       | Active/Recordin      | g paused             |
|                      |                |                |                       |                      |                      |

5) To resume the recording click on the paused Recording icon. This will resume the recording and the status of the call will change to say Active/Recording

|                     |             |                | 0                     | verall Queue Statisti | CS                   |
|---------------------|-------------|----------------|-----------------------|-----------------------|----------------------|
| verage Talk<br>Time | Total Calls | Calls Answered | Total Missed<br>Calls | Calls In Queue        | Longest Wait<br>Time |
| 00:00               | 0           | 0              | 0                     | 0                     | 00:00                |
| 00:00               | 0           | 0              | 0                     | 0                     | 00:00                |
| 00:00               | 0           | 0              | 0                     | 0                     | 00:00                |
|                     | Duratio     | n              |                       | Status                |                      |
|                     | 02:07       |                |                       | Active/Recordin       | g                    |

) Top stop the Recording select the Stop recording option and the recording will stop. The status of the call will change to Active/Not Recording.

| Recording Rep        | orts Settings |                |                       |                      | Е                    |
|----------------------|---------------|----------------|-----------------------|----------------------|----------------------|
|                      |               |                | 01                    | verall Queue Statist | ics                  |
| Average Talk<br>Time | Total Calls   | Calls Answered | Total Missed<br>Calls | Calls In Queue       | Longest Wait<br>Time |
| 00:00                | 0             | 0              | 0                     | 0                    | 00:00                |
| 00:00                | 0             | 0              | 0                     | 0                    | 00:00                |
| 00:00                | 0             | 0              | 0                     | 0                    | 00:00                |
|                      | Duration      | 1              |                       | Status               |                      |
|                      | 05:54         |                |                       | Active/Not recor     | ding                 |
|                      |               |                |                       |                      |                      |

6)

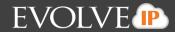

#### 3. Contacts Tab

3.1 User Status

3)

- 1) Available: The user is logged in and their telephone is not currently engaged. They are free to receive a call.
- 2) Linavailable: The user is currently engaged on the telephone
  - Ringing: The user's telephone is current ringing.
- 4) Alta Antoine Antoine

#### 3.2 Managing your User Status View

1) To change the users being monitoring right-click on the User Status view and select "Manage user list"

| Contacts Call Logs Voicemail |            |             |                    |        |                                |  |
|------------------------------|------------|-------------|--------------------|--------|--------------------------------|--|
| Search                       | Q.         |             |                    |        |                                |  |
| Name                         | Phone      | ACD State   |                    | Status |                                |  |
| Kerry Conrad                 | 6102320320 |             |                    |        |                                |  |
| & Kristen Gallagher          | 6102320441 | Unavailable |                    |        |                                |  |
| Lauren Carnevali             | 6102302436 |             |                    |        | Talking to 33174180104 (22:08) |  |
| Lauren Klausner              | 6102321545 | Sign-Out    |                    |        |                                |  |
| Lindsey Elberti              | 6102300143 | Unavailable | Call extension     |        |                                |  |
| Michael Hamilton             | 6102300221 |             | Call mobile        |        |                                |  |
| & Morgan Emlet               | 6102320409 |             |                    |        |                                |  |
| Neill Reidy                  | 6102320453 |             | View user details  |        |                                |  |
| Nicci Townsend               | 6102302365 | Sign-Out    |                    |        |                                |  |
| Nick Duerr                   | 6102300270 | Sign-Out    | Instant message    |        |                                |  |
| Raymond Slough               | 6102303491 |             | Personal directory | ,      | an Bean (04:41)                |  |
| Rich Fox                     | 6102300949 | Sign-Out    |                    |        |                                |  |
| Samantha Gumienny            | 6102321481 |             | Manage user list   |        |                                |  |
| Thomas McPoyle               | 6102320567 | Sign-Out    | Appearance         |        |                                |  |
| Tristan Smith                | 6102300810 | Wrap-Up     | Appearance         |        |                                |  |

2) The Manage Users pop up box will appear. Users currently being monitored will be in the right column and users available to add to the list of monitored users will be on the left.

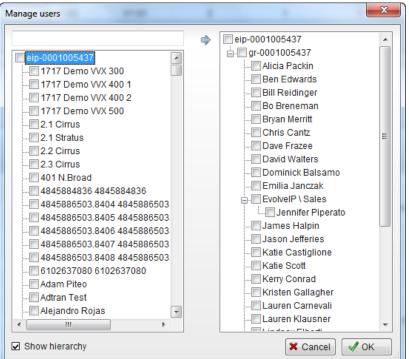

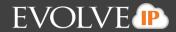

 To delete all the users from the monitored list double-click on monitored user list code at the very top of the user list.

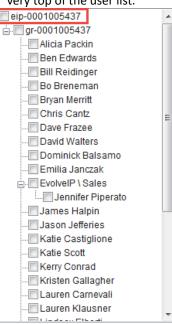

4) To remove select users from the monitored user list click on the users name and select the arrow in between the two columns to add them back into the list of available users.

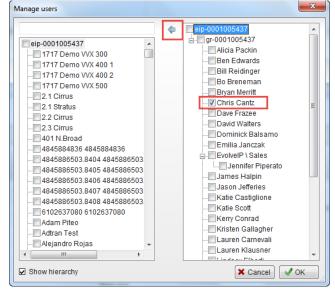

5) To add users, use the search box at the top of the left column to search for users. Select the searched users name and select the arrow in between the two columns to add them to the monitored users list.

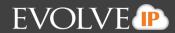

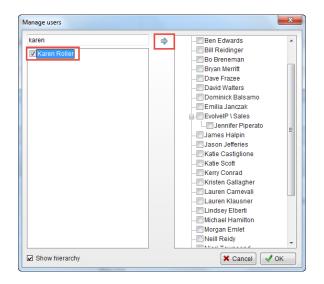

6) To save changes select the green check OK in the Manage Users pop up window.

#### 3.3 Instant Message

1) To instant message a user within the manage user list, right-click on the users name and select Instant Message.

| & Alicia Packin     | 6102320447            | Sign-Out |   |
|---------------------|-----------------------|----------|---|
| Ben Edwards         | 5:<br>Call extension  | ailable  |   |
| Bill Reidinger      | 6                     | pn-Out   |   |
| 🙎 Bo Breneman       | 6 View user details   |          |   |
| 🙎 Bryan Merritt     | 6                     | n-Out    | E |
| 🙎 Chris Cantz       | 6 Instant message     |          |   |
| Dave Frazee         | 6 Send email          | pn-Out   |   |
| David Walters       | 6                     | pn-Out   |   |
| & Dominick Balsamo  | 6 Personal directory  | ailable  |   |
| & Emilia Janczak    | 6<br>Manage user list |          |   |
| & Jennifer Piperato | 6                     | pn-Out   |   |
| & James Halpin      | 6 Appearance          | ▶ gn-Out |   |
| & Jason Jefferies   | 6102300860            | Sign-Out |   |
| & Katie Castiglione | 6102300027            |          |   |
| & Katie Scott       | 6102321566            | Sign-Out |   |
| Korni Conrad        | 61000000              |          |   |

#### 2) The IM window will appear in the IM panel on the right side of the application.

| Unity Agent: E     | lizabeth Crider - Availa | ble (duration     | : 25:18)      | - 1- 1             |                      |                | •                 |                       | 0                 |                      |                      |                      | _ 0 <b>_</b> ×         |
|--------------------|--------------------------|-------------------|---------------|--------------------|----------------------|----------------|-------------------|-----------------------|-------------------|----------------------|----------------------|----------------------|------------------------|
| File Messagin      | ig Tools Help            |                   |               |                    |                      |                |                   |                       |                   |                      |                      |                      |                        |
| Unavailable Availa | Wrap-up Relat            | See Dal           | Transfer      | Hold               |                      | olcemal Record | Reports           | Settings              |                   |                      |                      |                      | EVOLVE IP              |
|                    |                          |                   | My Statistics |                    |                      |                |                   | Overa                 | II Queue Sta      | atistics             |                      |                      | 2 -                    |
| Name               | Total Calls              | Answered<br>Calls | Missed Calls  | Total Talk<br>Time | Average<br>Talk Time | Total Calls    | Calls<br>Answered | Total Missed<br>Calls | Calls In<br>Queue | Longest<br>Wait Time | Average<br>Wait Time | Average<br>Talk Time |                        |
| Training Der       | mo Q 0                   | 0                 | 0             | 00:00:00           | 00:00                | 0              | 0                 | 0                     | 0                 | 00:00                | 00:00                | 00:00                |                        |
|                    | 0                        | 0                 | 0             | 00:00:00           | 00:00                | 0              | 0                 | 0                     | 0                 | 00:00                | 00:00                | 00:00                | 1                      |
| E                  |                          |                   | <b>T</b> -    |                    |                      |                |                   |                       | Olata.            |                      |                      |                      | 7                      |
| From               |                          |                   | То            |                    |                      | Duration       |                   |                       | Status            |                      |                      |                      |                        |
|                    |                          |                   |               |                    |                      |                |                   |                       |                   |                      |                      |                      |                        |
|                    |                          |                   |               |                    |                      |                |                   |                       |                   |                      |                      |                      |                        |
| Contacts Call      | Logs Voicemail           |                   |               |                    |                      |                |                   |                       |                   |                      | M                    | v status: in office  | -                      |
| Search             |                          | Q,                |               |                    |                      |                |                   |                       |                   |                      |                      |                      |                        |
| Name               |                          | Phone             |               |                    | ACD State            |                | Stat              |                       |                   |                      |                      |                      |                        |
| Alicia Pack        | kin                      | 610232            | 0447          |                    | Sign-Out             |                | Stat              | 45                    |                   |                      |                      |                      |                        |
| & Ben Edwa         |                          | 530327            |               |                    | Available            |                |                   |                       |                   |                      |                      |                      |                        |
| Bill Reidin        |                          | 610230            |               |                    | Sign-Out             |                |                   |                       |                   |                      |                      |                      |                        |
| Bo Brener          |                          | 610232            |               |                    | orgin-out            |                |                   |                       |                   |                      |                      |                      |                        |
| Bryan Men          |                          | 610230            |               |                    | Sign-Out             |                |                   |                       |                   |                      |                      | =                    |                        |
| Chris Can          |                          | 610232            |               |                    | orgin-out            |                |                   |                       |                   |                      |                      |                      |                        |
| Save Frazi         |                          | 610232            |               |                    | Sign-Out             |                |                   |                       |                   |                      |                      |                      |                        |
| Save Haz           |                          | 610230            |               |                    | Sign-Out             |                |                   |                       |                   |                      |                      |                      |                        |
| Dominick           |                          | 610232            |               |                    | Available            |                |                   |                       |                   |                      |                      |                      | Ben Edwards 🛛 🖄 🙀      |
| Emilia Jar         |                          | 610232            |               |                    |                      |                |                   |                       |                   |                      |                      |                      | Elizabeth Crider: Hi!  |
| Jennifer P         |                          | 610230            |               |                    | Sign-Out             |                |                   |                       |                   |                      |                      |                      | Enclosed on one of the |
| James Ha           |                          | 610230            |               |                    | Sign-Out             |                |                   |                       |                   |                      |                      |                      |                        |
| Jason Jeff         |                          | 610230            |               |                    | Sign-Out             |                |                   |                       |                   |                      |                      |                      |                        |
| & Katie Cast       |                          | 610230            |               |                    | orgin Out            |                |                   |                       |                   |                      |                      |                      |                        |
|                    |                          |                   |               |                    |                      |                |                   |                       |                   |                      |                      |                      |                        |
| & Katie Scot       | +                        | 610232            | 1566          |                    | Sign-Out             |                |                   |                       |                   |                      |                      |                      |                        |

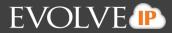

| Search                       | ٩          |             |        |   |                       |       |
|------------------------------|------------|-------------|--------|---|-----------------------|-------|
| lame                         | Phone      | ACD State   | Status |   | ·                     |       |
| Kerry Conrad                 | 6102320320 |             |        | * | Sam Gorfti (Offline)  | S 🖉 🖓 |
| Lauren Carnevali             | 6102302436 |             |        |   |                       |       |
| Lauren Klausner              | 6102321545 | Sign-Out    |        |   |                       |       |
| Lindsey Elberti              | 6102300143 | Unavailable |        |   |                       |       |
| Michael Hamilton             | 6102300221 |             |        |   |                       |       |
| Morgan Emlet                 | 6102320409 |             |        |   |                       |       |
| Neill Reidy                  | 6102320453 |             |        |   |                       |       |
| Nick Duerr                   | 6102300270 | Sign-Out    |        |   |                       |       |
| Rich Fox                     | 6102300949 | Available   |        |   | Ben Edwards           | S 🖉 S |
| Samantha Gumienny            | 6102321481 |             |        |   | Elizabeth Crider: Hi! |       |
| homas McPoyle                | 6102320567 | Sign-Out    |        |   |                       |       |
| Tristan Smithsssssssssssssss | 6102300810 | Unavailable |        | E |                       |       |
| Sam Gorfti                   | 6102300842 | Sign-Out    |        |   |                       |       |
| Kristen Gallagher            | 6102320441 | Sign-Out    |        |   |                       |       |
| Nicci Townsend               | 6102302365 | Sign-Out    |        |   |                       |       |

3) To open another IM window with another user from the Manage User list, click on the users name and drag and drop the user into the IM panel.

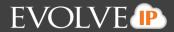

#### 4. Directories

The Contacts Tab also acts as the company and personal directory. Searching for a user within the company and personal directory is performed within the same search window.

#### 4.1 Enterprise Directory

1) To search for a user within the enterprise, begin to type the users name in the search field. This will begin to filter the search results.

| Search kat                   | × .        |           |       |
|------------------------------|------------|-----------|-------|
| Name                         | Phone      | ACD State | Statu |
| Katherine Frank              | 0918       |           |       |
| Katherine Frank              | 6102300918 |           |       |
| Katherine Frank (Mobile)     | 4843189759 |           |       |
| & Katie Castiglione          | 6102300027 |           |       |
| 🖀 Katie Castiglione (Mobile) | 4845745768 |           |       |
| 🖀 Katie Dillon               | 1828       |           |       |
| 🖀 Katie Dillon               | 6102321828 |           |       |
| & Katie Scott                | 6102321566 | Sign-Out  |       |
|                              |            |           |       |
|                              |            |           |       |
|                              |            |           |       |
|                              |            |           |       |
|                              |            |           |       |
|                              |            |           |       |

2) To IM within the search window, right-click on the users name and select Instant Message.

| Search Kat                        | Q                  |                      |  |
|-----------------------------------|--------------------|----------------------|--|
| ame                               |                    | Phone                |  |
| Katherine Frank                   |                    | 0918                 |  |
| Katherine Fra-''<br>Katherine Fra | Call number        | 43189759             |  |
| Katie Castigli<br>Katie Castigli  | View user details  | 02300027<br>45745768 |  |
| Katie Dillon                      | Instant message    | 28                   |  |
| Katie Dillon<br>Katie Scott       | Copy number        | 02321828<br>02321566 |  |
|                                   | Personal directory | +                    |  |
|                                   | Manage user list   |                      |  |
|                                   | Appearance         | •                    |  |
| _                                 |                    |                      |  |

3) The IM window will appear in the IM panel on the right side of the application.

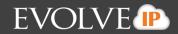

| Unity Agent: Elizal                                                                                                    |                                |                                                              | on: 32:43)                                   |                    |                     |                  |                   |                       |                   |                      |                      |                      |                                    |
|----------------------------------------------------------------------------------------------------|--------------------------------|--------------------------------------------------------------|----------------------------------------------|--------------------|---------------------|------------------|-------------------|-----------------------|-------------------|----------------------|----------------------|----------------------|------------------------------------|
| File Messaging                                                                                                    | Wrap-up                        | P<br>Release D                                               |                                              | Hold               |                     | Voicemail Record | ing Reports       | Settings              |                   |                      |                      |                      | THE CLOUD SERVICES COMPANY"        |
|                                                                                                    |                                |                                                              | My Statistics                                |                    |                     |                  |                   | Overa                 | II Queue Sta      | itistics             |                      | a <sup>t</sup>       | 2                                  |
| Name                                                                                                    | Total Ca                       | Answered<br>alls Calls                                       |                                              | Total Talk<br>Time | Average<br>Talk Tim | e Total Calls    | Calls<br>Answered | Total Missed<br>Calls | Calls In<br>Queue | Longest<br>Wait Time | Average<br>Wait Time | Average<br>Talk Time |                                    |
| Training Demo                                                                                                    | Q 0                            | 0                                                            | 0                                            | 00:00:00           | 00:00               | 0                | 0                 | 0                     | 0                 | 00:00                | 00:00                | 00:00                |                                    |
|                                                                                                    | 0                              | 0                                                            | 0                                            | 00:00:00           | 00:00               | 0                | 0                 | 0                     | 0                 | 00:00                | 00:00                | 00:00                |                                    |
| From                                                                                                    |                                |                                                              | То                                           |                    |                     | Duratio          | n                 |                       | Status            |                      |                      |                      |                                    |
|                                                                                                    |                                |                                                              |                                              |                    |                     |                  |                   |                       |                   |                      |                      |                      |                                    |
|                                                                                                    |                                |                                                              |                                              |                    |                     |                  |                   |                       |                   |                      |                      |                      |                                    |
| Contacts Call Log                                                                                                    | gs Voicemai                    | il                                                           |                                              |                    |                     |                  |                   |                       |                   |                      | My                   | status: in offic     | e                                  |
| Contacts Call Log<br>Search Kat                                                                                                    | gs Voicemai                    |                                                              |                                              |                    |                     |                  |                   |                       |                   |                      | Му                   | / status: in offic   | e<br>                              |
|                                                                                                    | gs Voicemai                    |                                                              | 1                                            |                    | ACD Stat            | e                | s                 | Status                |                   |                      | M                    | / status: in offic   | e                                  |
| Search Kat                                                                                                    | -                              | ٩                                                            | 1                                            |                    | ACD Stat            | e                | S                 | Status                |                   |                      | My                   | r status: in offici  | e                                  |
| Search Kat<br>Name<br>P Katherine Fra                                                                                                    | nk                             | Phon<br>0918                                                 | 00918                                        |                    | ACD Stat            | e                | S                 | Status                |                   |                      | My                   | v status: in offici  | e<br>                              |
| Search Kat<br>Name<br>Katherine Fra<br>Katherine Fra                                                                                                    | nk<br>nk                       | Phone<br>0918<br>6102                                        |                                              |                    | ACD Stat            | e                | ç                 | Status                |                   |                      | My                   | v status; in offici  | e                                  |
| Search Kat<br>Name<br>Katherine Fra<br>Katherine Fra<br>Katherine Fra                                                                                                    | nk<br>nk<br>nk (Mobile)        | Phone<br>0918<br>6102<br>4843                                | 00918                                        |                    | ACD Stat            | e                | ξ                 | Status                |                   |                      | My                   | r status: in offici  | 9<br>9                             |
| Search Kat<br>Name<br>Carlow Katherine Fra<br>Katherine Fra<br>Katherine Fra<br>Katie Castiglio<br>Katie Castiglio                                                                                                    | nk<br>nk<br>nk (Mobile)<br>one | Phone<br>0918<br>6102:<br>4843<br>6102:<br>4845              | 00918<br>89759                               |                    | ACD Stat            | e                | S                 | Status                |                   |                      | M                    | v status: in offici  | e<br>                              |
| Search Kat<br>Name<br>Ratherine Fra<br>Katherine Fra<br>Kath | nk<br>nk<br>nk (Mobile)<br>one | Phone<br>0918<br>6102:<br>4843<br>6102:<br>4845<br>1828      | 00918<br>89759<br>00027<br>45768             |                    | ACD Stat            | e                | S                 | itatus                |                   |                      | M                    | r status: in offici  | e                                  |
| Search Kat<br>Name<br>Ratherine Fra<br>Katherine Fra<br>Katherine Fra<br>Katie Castiglin<br>Katie Castiglin<br>Katie Dillon<br>Katie Dillon                                                                                                    | nk<br>nk<br>nk (Mobile)<br>one | Phon<br>0918<br>6102<br>4843<br>6102<br>4845<br>1828<br>6102 | 000918<br>89759<br>000027<br>'45768<br>21828 |                    |                     |                  | S                 | Status                |                   |                      | My                   | r status: in offici  | e<br>e                             |
| Search Kat<br>Name<br>Ratherine Fra<br>Katherine Fra<br>Katherine Fra<br>Katherine Fra<br>Katie Castigli<br>Katie Castigli<br>Katie Castigli<br>Katie Castigli                                                                                                    | nk<br>nk<br>nk (Mobile)<br>one | Phon<br>0918<br>6102<br>4843<br>6102<br>4845<br>1828<br>6102 | 00918<br>89759<br>00027<br>45768             |                    | ACD Stat            |                  | S                 | Status                |                   |                      | M3                   | r status: in offic   |                                    |
| Name Calibrian Constraints Natherine France France France Katherine France France Katie Castiglia Calibriants Calibriants Cali                                                                                                    | nk<br>nk<br>nk (Mobile)<br>one | Phon<br>0918<br>6102<br>4843<br>6102<br>4845<br>1828<br>6102 | 000918<br>89759<br>000027<br>'45768<br>21828 |                    |                     |                  | S                 | Status                |                   |                      | M                    | r status: in offic   | e<br>Katherine Frank (Offline) 🛞 💅 |
| Search Kat<br>Name<br>Mame<br>Katherine Fra<br>Katherine Fra<br>Katie Castiglin<br>Katie Castiglin<br>Katie Castiglin<br>Katie Dillon<br>Katie Dillon                                                                                                    | nk<br>nk<br>nk (Mobile)<br>one | Phon<br>0918<br>6102<br>4843<br>6102<br>4845<br>1828<br>6102 | 000918<br>89759<br>000027<br>'45768<br>21828 |                    |                     |                  | S                 | Status                |                   |                      | M                    | r status: in offic   |                                    |
| Search Kat<br>Name<br>Mame<br>Katherine Fra<br>Katherine Fra<br>Katie Castiglin<br>Katie Castiglin<br>Katie Castiglin<br>Katie Dillon<br>Katie Dillon                                                                                                    | nk<br>nk<br>nk (Mobile)<br>one | Phon<br>0918<br>6102<br>4843<br>6102<br>4845<br>1828<br>6102 | 000918<br>89759<br>000027<br>'45768<br>21828 |                    |                     |                  | 5                 | Status                |                   |                      | M)                   | r status; in offic   |                                    |
| Search Kat<br>Name<br>Mame<br>Katherine Fra<br>Katherine Fra<br>Katie Castiglin<br>Katie Castiglin<br>Katie Castiglin<br>Katie Dillon<br>Katie Dillon                                                                                                    | nk<br>nk<br>nk (Mobile)<br>one | Phon<br>0918<br>6102<br>4843<br>6102<br>4845<br>1828<br>6102 | 000918<br>89759<br>000027<br>'45768<br>21828 |                    |                     |                  | S                 | status                |                   |                      | Mj                   | r status: in offic   |                                    |
| Search Kat<br>Name<br>Mame<br>Katherine Fra<br>Katherine Fra<br>Katie Castiglin<br>Katie Castiglin<br>Katie Castiglin<br>Katie Dillon<br>Katie Dillon                                                                                                    | nk<br>nk<br>nk (Mobile)<br>one | Phon<br>0918<br>6102<br>4843<br>6102<br>4845<br>1828<br>6102 | 000918<br>89759<br>000027<br>'45768<br>21828 |                    |                     |                  | s                 | status                |                   |                      | M                    | r status: in offic   |                                    |

4) To instant message another user that is not part of the Manage Users list, search for the user within the Contacts tab.

| 5 | Click on the | user and drag | and drop them | into the IM panel. |
|---|--------------|---------------|---------------|--------------------|
|   |              |               |               |                    |

| Search ryan         | ٩          |           |        |                               |
|---------------------|------------|-----------|--------|-------------------------------|
| ame                 | Phone      | ACD State | Status |                               |
| Ryan Berg           | 1000       |           |        | Ryan Corcoran (Offline) 🔗 🖉   |
| Ryan Berg           | 3304090398 |           |        |                               |
| Ryan Berg (Mobile)  | 2169900361 |           |        |                               |
| Ryan Corcoran       | 0829       |           |        |                               |
| Ryan Corcoran       | 6102300829 |           |        |                               |
| Ryan Corcoran       | 0829       |           |        |                               |
| Ryan Disch          | 0815       |           |        |                               |
| Ryan Disch          | 6102300815 |           |        |                               |
| Ryan Disch (Mobile) | 6103013425 |           |        | Katherine Frank (Offline) 🔗 🖉 |
| Ryan McNees         | 3609       |           |        |                               |
| Ryan McNees         | 8474633609 |           |        |                               |
| Ryan Young          | 1577       |           |        |                               |
| Ryan Young          | 6102321577 |           |        |                               |
| Ryan Young (Mobile) | 4197756747 |           |        |                               |

#### 4.2 Personal Directory

1) To add a user to the personal directory right-click anywhere within the Contact Window and select Personal Directory > Add New Entry.

| Search kat                 | ٩ |            |           |                    |                                   |
|----------------------------|---|------------|-----------|--------------------|-----------------------------------|
| me                         |   | Phone      | ACD State | Status             |                                   |
| Katherine Frank            |   | 0918       |           |                    |                                   |
| Katherine Frank            |   | 6102300918 |           |                    |                                   |
| Katherine Frank (Mobile)   |   | 4843189759 |           |                    |                                   |
| Katie Castiglione          |   | 6102300027 |           |                    |                                   |
| Katie Castiglione (Mobile) |   | 4845745768 |           |                    |                                   |
| 👕 Katie Dillon             |   | 1828       |           |                    |                                   |
| 👕 Katie Dillon             |   | 6102321828 |           |                    |                                   |
| Katie Scott                |   | 6102321566 | Sign-Out  |                    |                                   |
|                            |   |            |           | Personal directory | <ul> <li>Add new entry</li> </ul> |
|                            |   |            |           | Manage user list   | Import directory                  |
|                            |   |            |           | Appearance         | Export directory                  |

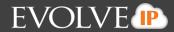

2) A new window will open for you to enter in the contacts name and number. Once entered select Okay.

| Add Personal Dir | ectory Entry    |
|------------------|-----------------|
| Name             | Bill Crider     |
| Phone            | 7172018676      |
|                  | 🗙 Cancel 🛛 🗸 OK |

3) To search for the user, begin to type the users name in the search field. This will begin to auto-filter the contacts to match your search results.

| Contacts | Call Logs Voicemail |    |            |
|----------|---------------------|----|------------|
| Search   | Bill C              | Q, |            |
| Name     |                     |    | Phone      |
| 😭 Bill C | rider               |    | 7172018676 |

4) Double-click an entry to make a call.

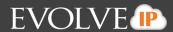

## 5. Visual Voicemail

Visual Voicemail allows the user to listen to Voicemail from the application.

- 1. Click the voicemail tab
- 2. The voicemail details will be listed: Call Date, Name, Phone Number, and Duration.

| Contacts Call Logs Voicemail |             |              |          | My status: in office |
|------------------------------|-------------|--------------|----------|----------------------|
| Search                       | ٩           |              |          | × 2 8                |
| Call Date                    | Name        | Phone Number | Duration |                      |
| 10/29/2015 2:28:05 PM        | Unavailable | Unavailable  | 00:00:56 |                      |
|                              |             |              |          |                      |
|                              |             |              |          |                      |
|                              |             |              |          |                      |
|                              |             |              |          |                      |
|                              |             |              |          |                      |
|                              |             |              |          |                      |
|                              |             |              |          |                      |
|                              |             |              |          |                      |
|                              |             |              |          |                      |
|                              |             |              |          |                      |
|                              |             |              |          |                      |
|                              |             |              |          |                      |

#### 3. Right-click on the voicemail and select Play

| Call Date             | Name        |   |                               | Phone Number  |
|-----------------------|-------------|---|-------------------------------|---------------|
| 10/29/2015 2:28:05 PM | Unavailable | C | Play<br>Save<br>Delete        | I Inavailahig |
|                       |             | ✓ | Reset column<br>Show gridline |               |

4. The default media player on the user's desktop will open and play the voicemail for the user.

| Search                | ٩ |             |                                                                                                    |
|-----------------------|---|-------------|----------------------------------------------------------------------------------------------------|
| Call Date             |   | Name        | Contraction Contraction Contra |
| 10/29/2015 2:28:05 PM |   | Unavailable | ailable                                                                                                    |

5. To delete the voicemail right-click on the voicemail and select delete.